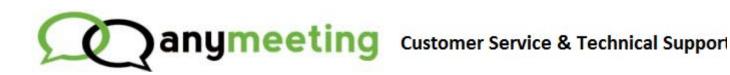

Home > Attendee Guides > Attendee Frequently Asked

Ques...

## **Attendee Frequently Asked Questions**

Last Updated: Aug 31, 2013 07:11AM PDT

Below are some of the most frequently asked questions we receive from Attendees about joining a meeting.

- Q. When I join a meeting it tells me "You have just attended a meeting", did I miss it? It's asking me to s
- A. Your meeting opens in a new, dedicated window. What you are viewing is the original browser. Your me window is dedicated to the meeting, no tabs, no extras so you have the full experience.
- Q. Do I have to create an AnyMeeting account in order to attend my meetings?
- A. Not at all. Participants who are planning on attending a scheduled meeting do not need to be signed up AnyMeeting beforehand. Only the host presenter needs to have signed up for an account with AnyMeeting.
- Q. I received an invitation to a meeting. How do I join the meeting?
- A. To join an event, simply click the link in the invitation email for the presentation. Fill out the required infand click **Join the Meeting**.
- Q. I am on the call but no one can hear me?
- A. The meeting Presenter may have muted you by accident. Try the Live Chat to see if you can get them to you.
- Q. I couldn't login to the meeting, it said it has ended.
- A. You will want to check with the meeting Presenter. Perhaps the meeting was cancelled or ended early.
- Q. I missed a meeting. How can I watch it?
- A. Meeting hosts that are subscribed to AnyMeeting Pro have the option of recording their live meetings. P contact the meeting host directly to check if there is a recording available.

| Q. Do I have to install anything to join a meeting?                                                                                                    |
|----------------------------------------------------------------------------------------------------|
| A. Not at all. You just click the link and off you go. Including on iPad and Android tablets!                                                                                                    |
| Q. The Presenter sounds choppy, goes in and out.                                                                                                    |
| A. Check your connection first, make sure that you are on a stable connection. Otherwise you may want to the Presenter that they are hard to hear. Sometimes Presenters don't realize they need to adjust their mic a speakers or may be on a cell phone (never a good idea). |
| Related Articles                                                                                                    |
| Attendee Troubleshooting                                                                                                    |
| I found this article helpful  I did not find this article helpful                                                                                                    |
|                                                                                                    |

Customer service software powered by Desk.com